# **Contributing to Wikipedia**

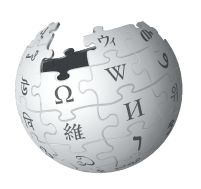

wikipedia globe vector (no layers)

**A guide to improving content on the online encyclopedia**

I'm Adrianne, User:Wadewitz. I've been contributing to Wikipedia since 2004. I'm happy to help you learn how to contribute too, so you can contribute your knowledge and help make Wikipedia better.

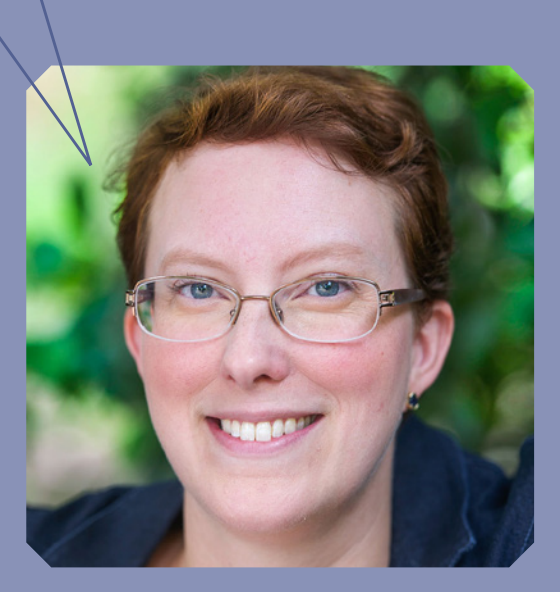

# DRAFT: 9 DEC 13

# Imagine a world in which every single human being can freely share in the sum of all knowledge. That's our commitment.

This is the vision for Wikipedia and the other Wikimedia projects, which volunteers from around the world have been building since 2001. Bringing together the sum of all human knowledge requires the knowledge of many humans — including yours!

## **What's included here:**

This guide will walk you through how to contribute to Wikipedia, so the knowledge you have can be freely shared with others. You will find:

What Wikipedia is and how it works How to navigate Wikipedia How you can contribute to Wikipedia Important policies that keep Wikipedia reliable How to edit Wikipedia with the VisualEditor and using wiki markup A step-by-step guide to adding content Etiquette for interacting with other contributors

## **What is Wikipedia?**

Wikipedia is one of the largest collaborative projects in history. With millions of articles and in hundreds of languages, Wikipedia is the fifth most visited website in the world.

A lot of content already exists on Wikipedia, but many important topics have poor coverage and some have no article at all. Wikipedia relies on contributors like you to keep information current, expand short "stub" articles, and create new articles on topics not already covered in your language Wikipedia. Contributions you make to Wikipedia can enlighten hundreds, thousands, or

even millions of people worldwide.

When you make an edit to Wikipedia, you're joining a community of hundreds of thousands of people — Wikipedians — who have freely contributed their knowledge to Wikipedia.

 WP:STATS Q

Want to find out how big Wikipedia is right this minute? Type WP:STATS into the Search box and press enter. Shortcuts to helpful pages on Wikipedia are notated throughout this guide as | *shortcut* WP:STATS

What you contribute to Wikipedia is free content and becomes part of the commons. It may be edited and reused by others under a free license.

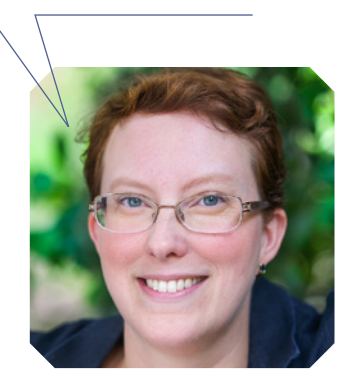

## **Navigating Wikipedia pages**

Itaquis serovidem quid eate pa sed que as doloribus, sunda consequi aditia vidignis as doluptae num fugitatem ilita.

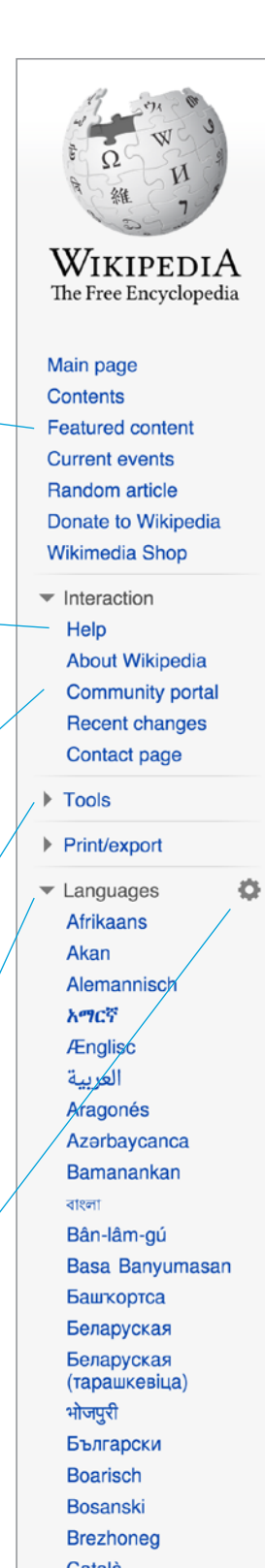

#### **Talk**

Each article has a corresponding Talk page where contributors can leave comments and suggestions, discuss changes, and ask for help from one another.

Article Talk

## Encyclopedia

From Wikipedia, the free encyclopedia

This article is about the type of reference wor

An encyclopedia (also spelled encyclopaedia a type of reference work - a compendium holdin information from either all branches of knowledge branch of knowledge.<sup>[2]</sup> Encyclopedias are divid entries, which are usually accessed alphabetical Encyclopedia entries are longer and more detail dictionaries.<sup>[3]</sup> Generally speaking, unlike diction focus on linguistic information about words, ency focus on factual information to cover the thing or article name stands.[4][5][6][7]

Encyclopedias have existed for around 2,000 ye existence, Naturalis Historia, was written in ca. A Elder. The modern encyclopedia evolved out of the 17th century. Historically, some encyclopedia one volume, but some, such as the Encyclopæd world's largest Enciclopedia universal ilustrada e encyclopedias, such as Wikipedia, are electronic

The word encyclopedia comes from the Koine G education": enkyklios (έγκύκλιος), meaning "cir "education, rearing of a child";<sup>[10]</sup> it was reduced the phrase literally translates as "complete instru

> Indeed, the purpose of an encyclopedia is general system to the men with whom we preceding centuries will not become usele instructed, will at the same time become rendered a service to the human race in t

> > $-Diderot^{[12]}$

Contents [hide] 1 Characteristics 2 History 2.1 Ancient times 2.2 Middle Ages 2.3 Renaissance 2.4 18th-19th centuries 2.5 20th century 2.6 21st century 3 Etymology

#### **Featured content**

Here you can find some of the best work on Wikipedia: articles, photographs and other content that meet the community's highest standards.

#### **Help**

The Help pages, just like the articles, are written by Wikipedia contributors.

#### **Community portal**

The community portal lets you explore what's going on across Wikipedia, from news to collaborations to policy discussions.

#### **Toolbox**

This section has useful tools for getting more information about a page and its history.

#### **Languages**

These are the other language versions of Wikipedia — out of more than 280 — that have an article on the same topic.

#### **Language settings**

These settings allow you to change the language used for menus and select your keyboard layout.

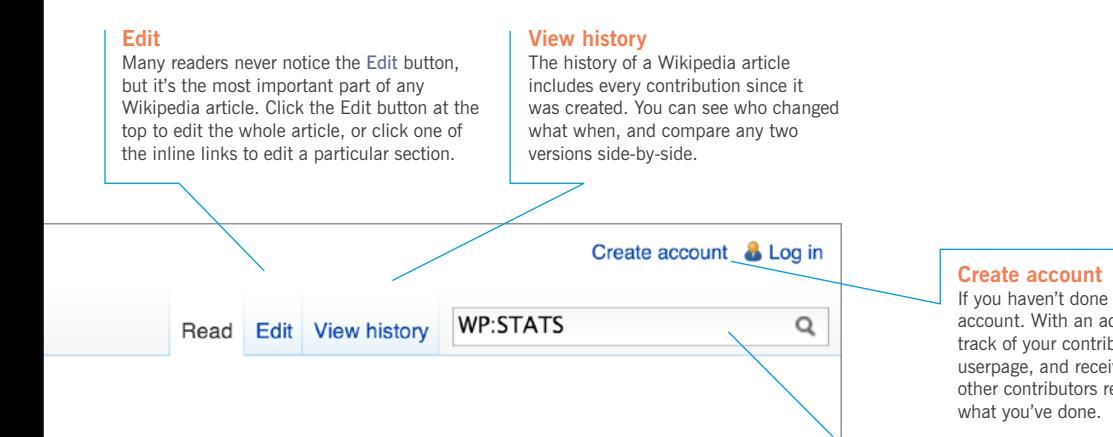

#### k. For other uses, see Encyclopedia (disambiguation).

or **encyclopædia**)<sup>[1]</sup> is a a summary of or a particular ed into articles or y by article name.<sup>[3]</sup> d than those in most ary entries, which clopedia articles concept for which the

ars; the oldest still in D 77 by Pliny the lictionaries around is were contained in a Britannica or the

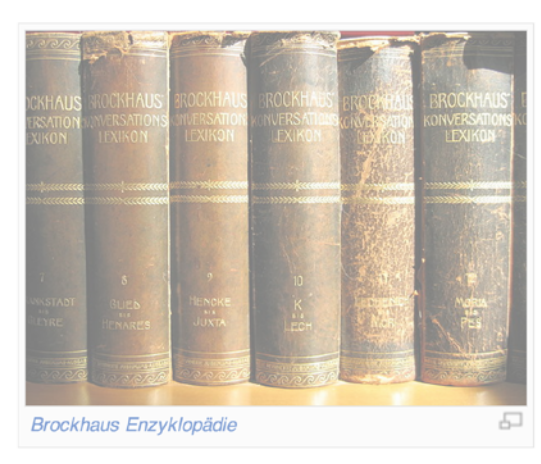

uropeo-americana, became huge multi-volume works. Some modern and are often freely available.

reek ἐγκύκλιος παιδεία,<sup>[8]</sup> transliterated *enkyklios paideia*, meaning "general cular, recurrent, required reqularly, general"<sup>[9]</sup> + *paideia (*παιδεία), meaning to a single word due to an error<sup>[11]</sup> by copyists of Latin manuscripts. Together, ction" or "complete knowledge".

to collect knowledge disseminated around the globe; to set forth its live, and transmit it to those who will come after us, so that the work of ss to the centuries to come; and so that our offspring, becoming better ore virtuous and happy, and that we should not die without having e future years to come.

If you haven't done so yet, create your account. With an account, you can keep track of your contributions, create a personal userpage, and receive notifications when other contributors reply to you or build on

#### **Search**

Find articles by name, or find pages that include your search terms. You can also enter shortcuts to bring up specific pages that we reference throughout this brochure. A useful one is | shortcut WP:HELP

## **Contributing**

Volunteers contribute in more ways than one. Here are examples of what it takes to make Wikipedia happen.

welcome newcomers and answer their questions

C WIKIPEDIA

111111

jukodi Altikationa eli atenpara do ja hilan Altini kontattin kitab kelia keliki totta tahutikan diliki dikada

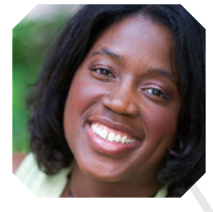

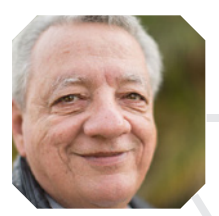

review articles and make suggestions for improvement

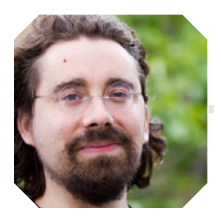

#### upload photographs and illustrate articles

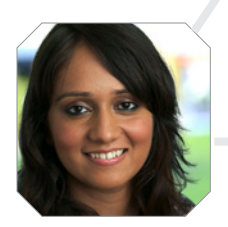

discuss Wikipedia policies and help resolve disputes

copy edit articles

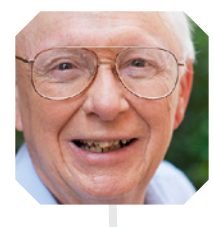

add new text and references

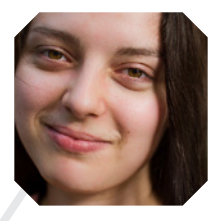

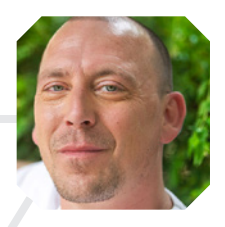

monitor new articles and recent edits

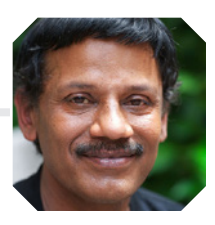

develop the free, open source software that runs Wikipedia

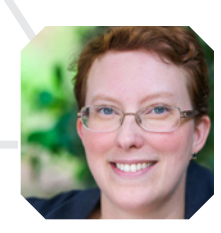

assign students to edit Wikipedia or help student editors learn the basics through the Wikipedia Education Program

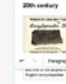

## **Preparing to edit**

Anyone can edit Wikipedia, but there are some basic rules. Here are some of the most important ones to follow as you start editing:

#### Neutral point of view

Everything on Wikipedia must be written from a neutral point of view. Articles must not take sides, but instead should describe — accurately and without bias — all the significant viewpoints on the topic published in reliable sources. Wikipedia is not the place for argumentation or advocacy.

#### No original research

Simply put, Wikipedia is not a place to publish original ideas. Rather, you should summarize what others have published in reliable sources about the topic. Articles may not contain any new analysis, and they should not synthesize published materials to reach broader conclusions beyond what the individual sources say.

#### Reliable sources

The most reliable sources on Wikipedia are third-party sources with a reputation for fact-checking, such as books published by academic presses, peer-reviewed academic journals, and international newspapers. You should be using sources that represent significant viewpoints, rather than one-off studies or fringe work. Try to find the best and most reliable sources available on the topic.

#### Conflict of interest

If you have a conflict of interest about a particular topic — such as an employer or an organization you are a part of — you should avoid editing articles about it.

#### Copyright and plagiarism

Since all contributions are freely licensed, no editor owns any article; all of your contributions can and will be edited and redistributed. Except for brief quotations, copying content from copyrighted sources onto Wikipedia is not allowed. Whether direct copying or close paraphrasing, plagiarism and copyright violation are disruptive and time-consuming for volunteers to clean up. It's important that all content you contribute to Wikipedia is written in your own words. (Public domain and freely licensed content may also be added to Wikipedia as long as it is properly attributed.)

We've developed these policies and principles over the years so we can be sure that Wikipedia is as reliable and useful as possible.

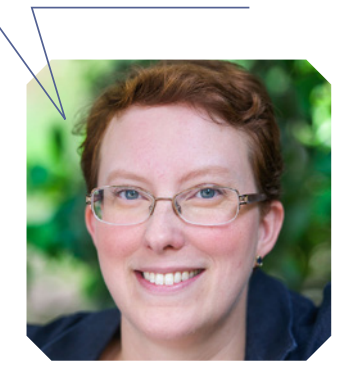

## **Editing with the VisualEditor**

With VisualEditor, you can see what your changes will look like as you edit, so you can focus on the content. Just click on the parts you want to change and start editing.

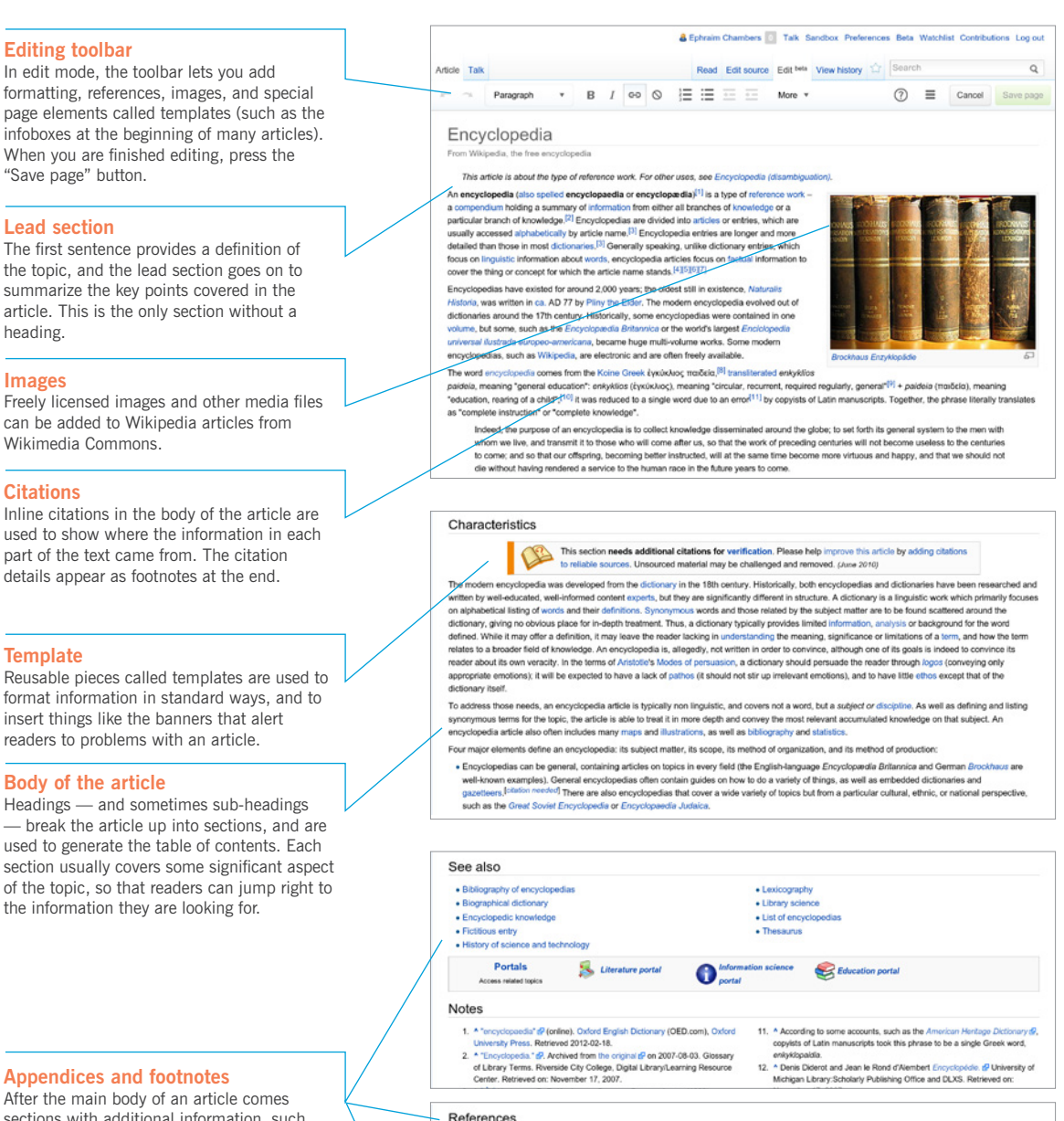

**Appendices and footnotes** After the main body of an article comes

**Body of the article**

**Template**

**Citations**

Wikimedia Commons.

**Editing toolbar**

"Save page" button.

**Lead section**

heading.

**Images**

sections with additional information, such as related Wikipedia articles ("See also"), footnotes with details on the sources used ("References"), and a list of other websites readers could turn to for more information ("External links")

- paedia" (C. Encyclopædia Britannica, Retrieved July 27, 2010)
	- . Béjoint, Henri (2000). Modern Lexicography. Oxford University Press. ISBN 0-
	-
- 
- 19 420911-6.<br>
 Bergerivald, H., Nelsen, S., Turp, S., ed. (2009). Lenkography at a Crossrovali: Dictionaries and Encyclopedias Today, Lenkographical Tools<br>
Tomarow. Pelte Lang. (2018) 1970-3.0011-1794.<br>
 Ston, Philip (2
- 

#### **External links**

- · Hindupedia dP, encyclopedia of Hindu Dharma
- . CNET's encyclopedia meta-search @ (includes Wikipedia) Encyclopaedia and Hypertext @
- . Internet Accuracy Project @ Biographical errors in encyclopedias and almanacs
- . Encyclopedia  $\mathcal{Q}$  Diderot's article on the Encyclopedia from the original Encyclope
- De expetendis et fugiendis rebus  $\hat{g}$  First Renaissance encyclopedia . Errors and inconsistencies in several printed reference books and encycl
	-

. Kafker, Frank A., ed. (1981). Notable encyclopedias of the seventeenth and eighteenth centuries: nine predecessors of the Encyclopédie. Oxford: Voltaire<br>Foundation. ISBN 978-0-7294-0256-9. OCLC 10645788@.

287125.40 . Needham, Joseph (1986). "Part 7, Military Technology; the Gun

sors of the Encyclopédie, Oxford: Voltaire Foundation.

Wikisource has original works

der Foic"

cal Techno ican Mistory 93 (1): 117-46

. Kafker, Frank A., ed. (1994). Notable encyclopedias of the late eight

\* Needham, Joseph (1989). "Part 7, Military Technology; the Gui<br>Science and Collatation is China. 5 = Chemistry and Chemical Tapet. Caves Books Ltd. ISBN 978-0-521-30358-3. OCLC 552<br>Tapet. Caves Books Ltd. ISBN 978-0-521-3

century: eleven suc-ISBN 978-0-7294-0467-9, OCLO

• Digital encyclopedias put the world at your fingertips  $Q$  – CNET article<br>• Digital encyclopedias put the world at your fingertips  $Q$  – CNET article<br>• Encyclopedias online  $Q$  University of Wisconsin – Stout listing by

## **Editing with wiki markup**

Wiki markup is the original form of editing Wikipedia articles (and on some browsers, it will be the only form available). It gives you precise control over the content and appearance of the page, once you understand how it works. Some of the underlying wiki markup for an article is pictured below. See how many of the corresponding elements you can find in the VisualEditor illustration.

[[File:Brockhaus Lexikon.jpg|thumb|300px|""[[Brockhaus Enzyklopädie]]"']]

2 An "'encyclopedia''' (also spelled '''encyclopaedia''' or An "encyclopedia" (also spelled ""encyclopaedia"" or<br>""encyclopedia"") is a type of [[reference work]] – a [[compendium]]<br>holding a summary of [[information]] from either all branches of<br>Ifknowledge]] or a particular branc "Chromledge]] or a particular branch of knowledge.<ref>"Encyclopedia" in Glossary of Library Terms. Riverside City College, Digital Library/<br>Learning Resource Center. Accessed 2007-11-17.</ref> Encyclopedias are 8

4 divided into [[article (publishing)|article]]s or entries, which are

Encyclopedias have existed for around 2,000 years; the oldest still in<br>existence, "[[Naturalis Historia]]", was written ca. AD 77 by [[Pliny<br>the Elder]]. The modern encyclopedia evolved out of dictionaries around<br>the 17th 6 such as [[Wikipedia]], are electronic and are often freely available.

#### $6 =$ Characteristics==

The modern encyclopedia was developed from the [[dictionary]] in the 18th century. Historically, both encyclopedias and dictionaries have been<br>researched and written by well-educated, well-informed content [[expert]]s, but they are significantly different in structure. A dictionary is a linguistic work which primarily focuses on alphabetical

Four major elements define an encyclopedia: its subject matter, its scope, its method of organization, and its method of production:<br>\* Encyclopedias can be general, containing articles on topics in every<br>\* Encyclopedias ca

8  $==Notes ==$ <references />

 $\bullet$ 

==External links==

\*[http://www.hti.umich.edu/cgi/t/text/text-idx? - The primal international conditions of the property of the conditional conditions of the property of the property of the property of the property of the property of the property of the property of the conditions of the c supplement<br>\* [http://www.1911encyclopedia.org/ ''Encyclopædia Britannica''], lith

9 ed., 1911, at the LoveToKnow site

Category: Encyclopedias] **10** [[Category:Reference works]]

> For more wiki markup help, see the Wiki Markup Cheatsheet on page 15 or visit a reference page | *shortcut* WP:MARKUP

#### **1** Image

Double square brackets around the title of a photo from Wikimedia Commons will insert the image. Pipes separate optional parameters to control how the image is displayed. The most common way is with two parameters: the word "thumb" to use the standard thumbnail format, and a descriptive caption that appears beneath the image.

[[File:Example.jpg|thumb|caption]]

#### 2 **Bold**

Three single quotation marks before and after a string of text will make that text bold. Bold is usually used for the subject of an article in the first sentence.

'''bold text'''

#### **8** Citation

Opening and closing ref tags are used to cite a source. An automatically-numbered superscript will appear at the location of the ref tags, and the content will appear as a footnote in the references section.

<ref> citation text </ref>

#### 4 **Internal link**

Double square brackets around a term create a link to the article of that name. Adding a pipe and another string of text before the closing square brackets changes the link text. [[article title | text]]

#### 5 **Italic**

Two single quotation marks begin and end a segment of italic text. ''italic text''

#### 6 **Heading**

A pair of double equals signs mark a line as a heading. Triple equals signs make a sub-heading. ==Heading==

#### **<sup>O</sup>** Template

Double braces are used for templates, which are reusable page elements that serve a wide variety of purposes. The first thing after the opening braces is the name of the template. Pipes separate the parameters, which are additional inputs for some templates that can change the way the template works or the information it displays.

{{template name | parameter}}

#### 8 **References**

The references tag, or an equivalent template, sets the location where the footnotes show up typically in a "Notes" or "References" section near the end.

<references/>

#### 9 **External link**

A single square bracket, followed by a url, a space, label text, and a closing square bracket makes a normal hyperlink. Typically, these are not used in the body of an article, only in footnotes or an "External links" section.

[http://www.example.com text]

#### **Category 10**

At the end of an article, double square brackets around a string that starts with Category: adds an article to the specified category. Categories are used to organize Wikipedia articles into related sets.

[[Category:Something]]

## **Adding content, step by step**

A good way to begin is to add some missing information to an existing article. Pick a topic you're familiar with, and find a reliable source that covers it better than the Wikipedia article. Now comes the fun part. Click the Edit button!

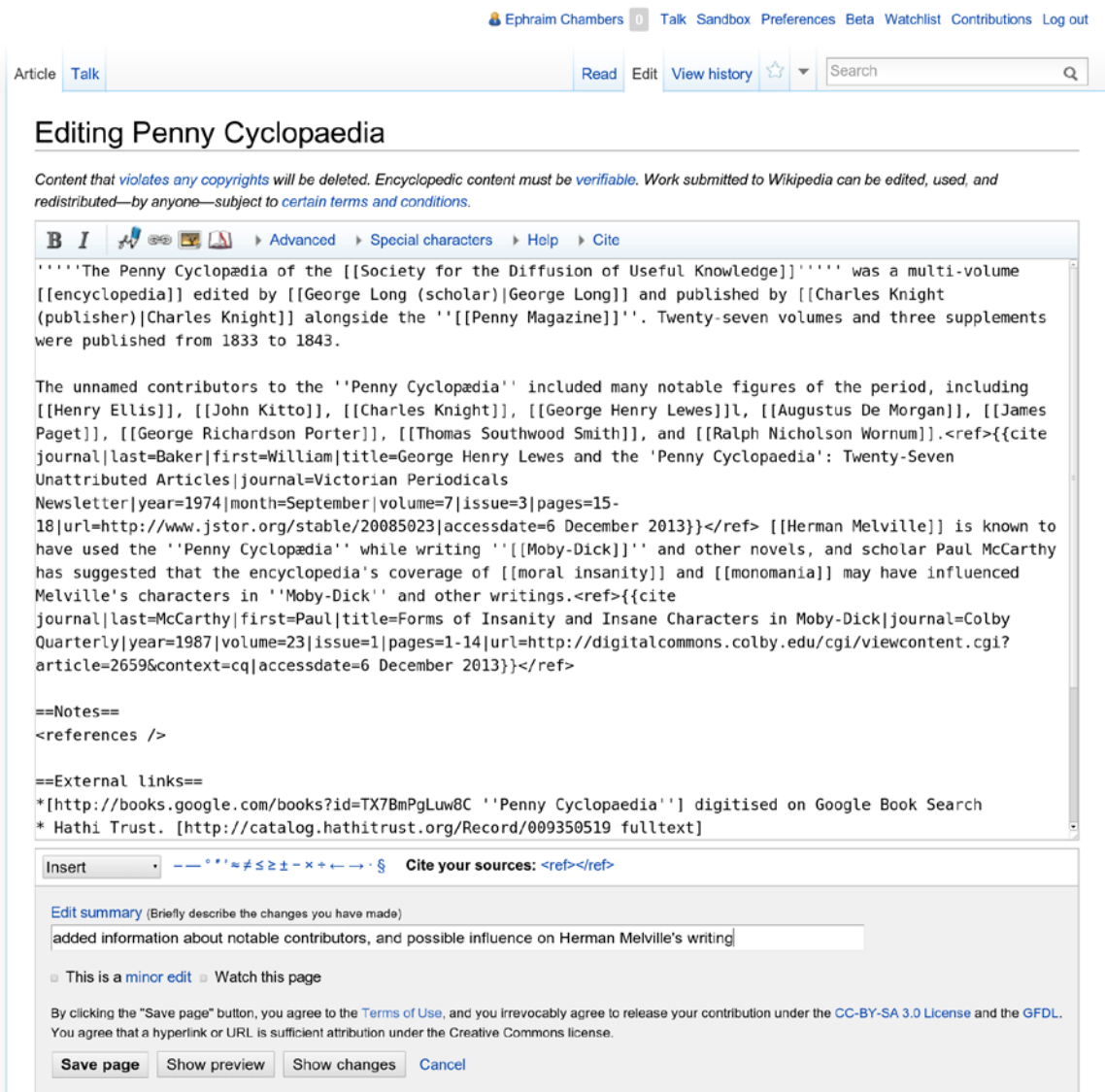

Add some of what is missing. Using the source you've found, summarize the information you want to add in your own words.

At the end of your new block of text, add a reference. In the edit toolbar — whether you're using wiki markup or the VisualEditor — you can click the 'reference' icon to cite your source.

Now it's time to save your changes. In the 'edit summary' field, add a brief description of what you've done in your edit, then click Save page. (With the VisualEditor, you'll be prompted for an edit summary after you click Save page.) The edit summary helps others editors understand what you are doing.

And don't worry. If you make a mistake, you can always make more changes or restore a previous version of the article.

![](_page_10_Picture_13.jpeg)

#### **Before editing...**

![](_page_10_Picture_14.jpeg)

**...and after saving the page changes.**

## **User pages and Talk pages**

Wikipedia has other types of pages beyond articles. Once you've started editing, you might want to start your user page to let others get to know you a little bit.

At the top right (if you are logged in) you will see your username, which you can click to reach your user page. Links to pages that do not exist — such as your user page if you have not created it yet — are colored red, instead of the typical blue.

![](_page_11_Picture_3.jpeg)

![](_page_11_Picture_4.jpeg)

If you click the Create button on one of these pages, you can start from a blank page. A user page is a place to write a little bit about yourself, to give other contributors an idea of who you are and what you're interested in. You can share as much or as little as you like.

When you Save the page, your red link will turn blue!

![](_page_11_Picture_7.jpeg)

You also have a user talk page, where other contributors can leave messages for you. If you want to contact another contributor, you can navigate to their Talk page and leave a message at the bottom.

You should sign your messages on Talk pages; clicking the signature button in the edit toolbar will insert four tildes  $(\sim \sim \sim)$ , the special wiki markup for inserting your username along with the date and time of your message.

# **Interacting with the community**

Every article has its own Talk page, too. These Talk pages can be used to make suggestions, post new sources, point out problems, and discuss changes that contributors disagree about.

One important guideline for community discussions on Wikipedia is to be respectful and civil. Even if you get into disagreements, you should *assume good faith* on the part of other contributors. They almost always have the same goal you do — to make Wikipedia better. Keep the discussions focused on content, rather than making them about individual contributors.

Look! Someone replied to me in a Talk page discussion by mentioning my username.

![](_page_12_Picture_4.jpeg)

![](_page_12_Figure_5.jpeg)

#### Encyclo [edit]

The article claims that the Greek word is έγκυκλοπαιδεία It seems to me that it should be ένκυκλοπαιδεία. Also, ένκυκλοπαιδεία would never mean "general." It means "in a circle." How can this mean "general" ?Lestrade (talk) 23:55, 20 April 2011 (UTC)Lestrade

It doesn't mean "well rounded education" either, that would be "eυcyclopedia" [ευκυκλοπαιδεία]. "v" = "n" and "υ" = "u. Lestrade (talk) 03:13, 22 April 2011 (UTC)Lestrade

a) When the prefix av combines with a word beginning in K, it regularly becomes ay.

b) The original Greek phrase was εγκύκλιος παιδεία, "'encyclical education', the circle of arts and sciences considered by the Greeks as essential to a liberal eduation" (OED). See the Liddell and Scott definition III.3. @ of syxux hoc ' general education, prior to professional studies'. The current writeup is a bit confusing: I will work on it. --Macrakis (talk) 18:38, 16 March 2012 (UTC)

#### Nationalistic bias [edit]

I think this article is affected by a nationalistic bias, particularly in two sentences.

Firstly there was written that sir Browne's work was the first to be titled encyclopedia. This information was evidently incorrect, since Aventinus and Skalić used this title before. Likely, Browne was the first one in English, So I added the words "in English", However, I have no source about that Secondly, the article says that Harris was the first one to write an alphabetical encylopedia. That, too, is incorrect. In fact, it's evident that also Moréri, Furetière and Bayle's works were alphabetical (not to mention Etymologiae or Suida) and theirs, too, like Harris', were specialistic dictionaries more than true encylopedias. So, also in this case I think that Harris was the first in English.

The reason why I'm so angry about the nationalistic bias in this article is that it's been translated in many other languages, so that these deceitful informations have been spread throughout the wikipedias. Lele giannoni (talk) 10:43, 13 May 2012 (UTC)

#### Unresolved link [edit]

What makes a scholarly encyclopedia? is broken and now points to the general Duke library website [[5] [7], rather than to http://www.lib.duke.edu/lilly/artsearch/guides/discussion%20guides/scholarlyencycl.htm@Robertekraut (talk) 20:40, 30 July 2012 (UTC)

#### Vandalism revert ledit

Undid several of the latest revisions because of vandalism

RealityApologist (talk) 07:21, 15 May 2013 (UTC)

# **Evaluating Wikipedia article quality**

The quality of Wikipedia articles varies widely; many are very good, but some lack depth and clarity, or contain bias, or are out of date. In general, high-quality articles have these elements:

- a lead section that gives an easy-to-understand overview,
- a clear structure,
- balanced coverage,
- neutral content, and
- reliable sources.

Additional information about article quality is available by consulting the "Evaluating Wikipedia" brochure (see below).

## **Additional resources**

![](_page_13_Picture_156.jpeg)

## Evaluating Wikipedia: Tracing the evolution and evaluating the quality of articles

How articles evolve, elements of good quality articles, and signs of poor quality articles are all covered in this guide. http://education.wikimedia.org/evaluating

## Illustrating Wikipedia: A guide to contributing content to Wikimedia Commons

A companion guide covering Wikimedia Commons, the media repository for images used on Wikipedia. The brochure covers what Wikimedia Commons is, how to upload files, how to use files, and the basics of free licenses. http://education.wikimedia.org/illustrating

![](_page_13_Picture_14.jpeg)

Instructor Basics: How to use Wikipedia as a teaching tool

### Instructor Basics: How to use Wikipedia as a teaching tool

This brochure offers best practices for educators looking to assign students to contribute to Wikipedia as part of their course curriculum. http://education.wikimedia.org/instructorbasics

# **Wiki markup cheatsheet**

These examples cover the formatting needed most often when editing Wikipedia articles with wiki markup.

![](_page_14_Picture_199.jpeg)

## **Glossary**

#### **edit summary**

A brief explanation of an edit to a Wikipedia page, which helps other contributors follow the development an article and understand the intention of the edit.

#### **free license**

A public copyright license that ensures the freedom to use and study a work, to make and redistribute copies of it, to make changes and improvements, and to distribute derivative works, by any person for any purpose. Wikipedia — and each individual contribution to it — uses the Creative Commons Attribution-ShareAlike license, which is a free license. See [[WP:CC-BY-SA]] to learn more.

#### **history**

The record of a Wikipedia page, accessible through the View history tab, that shows every edit made. Any two versions can be compared to see the specific differences (known as a *diff*), and previous versions can be restored.

#### **infobox**

A box summarizing key information about a topic that is often included at the top of an article. Infoboxes are a common type of *template*.

#### **markup**

The special code used to format a Wikipedia page. See the cheatsheet (page 15) for the basics, or go to [[H:MARKUP]] for more detail.

#### **parameter**

A bit of text, separated from other bits with a pipe character (|), that is used to control how images, templates and other wiki markup appear on a page.

#### **stub**

A short, undeveloped article with plenty of room for expansion. Adding content to stubs is a good way for new contributors to get started.

#### **Talk page**

The discussion space for an article or other Wikipedia page, where you can talk about the contents of the page with other contributors.

#### **template**

A way of automatically including the contents of one page within another. For instructions on using them, see [[H:T]].

#### **User page**

The personal page of an individual contributor, which begins with "User:" followed by their username. Wikipedians can use their User pages to share information about themselves and their interests, list the articles they have worked on or want to work on, and much more.

#### **Wikimedia Commons**

The media repository for Wikipedia and many other wikis, where you can contribute freely licensed photos, diagrams, videos and other media files for illustrating Wikipedia.

#### **Wikipedian**

Someone who helps build Wikipedia. Common synonyms include *contributor, user, editor*, and *community member*.

All images from Wikimedia Commons are under a CC BY-SA license or public domain unless otherwise stated. The content contained within is available under the Creative Commons Attribution-ShareAlike License v.3.0 (http://en.wikipedia.org/wiki/ Wikipedia:CC-BY-SA) or any later version.

![](_page_15_Picture_26.jpeg)

The trademarks and logos of the Wikimedia Foundation and any other organization are not included under the terms of this Creative Commons license. Wikimedia Foundation, Wikipedia, Commons, MediaWiki, Wiktionary, Wikibooks, Wikidata, Wikisource, Wikinews, Wikiquote, Wikiversity, Wikivoyage, Wikispecies, and Meta-Wiki are pending trademark registration or are registered trademarks of Wikimedia Foundation.

For more information, please see our Trademark Policy page, http://wikimediafoundation.org/wiki/ Trademark\_Policy.

For other questions about our licensing terms or trademark policy, please email legal@wikimedia.org

![](_page_15_Picture_30.jpeg)